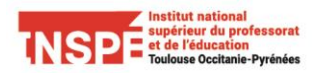

## SCOUT : utilisation de la boite de dépôt

**Date:** 19/03/2020 **Rédacteurs**: Karen Chabriac, Laura-Arlen Flores-Falcon (Pratice)

Il est possible à un étudiant de déposer un travail dans un espace "Boite de dépôt" d'un enseignant. Ce dernier est averti par mail qu'un travail est déposé.

## L'étudiant dépose un travail pour un enseignant

Se connecter au SCOUT et déposez le document dans votre environnement privé.

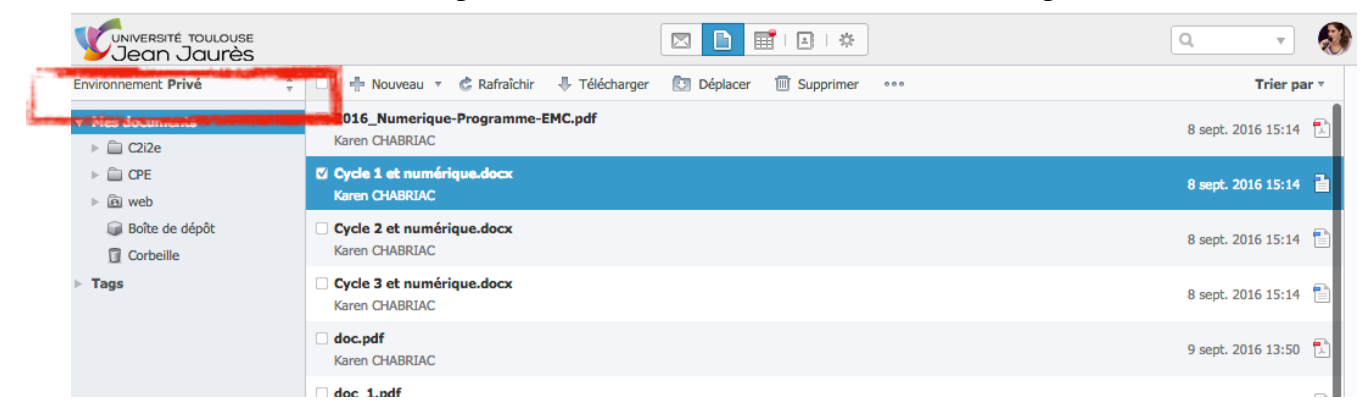

Faites un clic droit sur le document et utilisez la fonction « envoyer » puis « envoyez vers une boîte de dépôt »

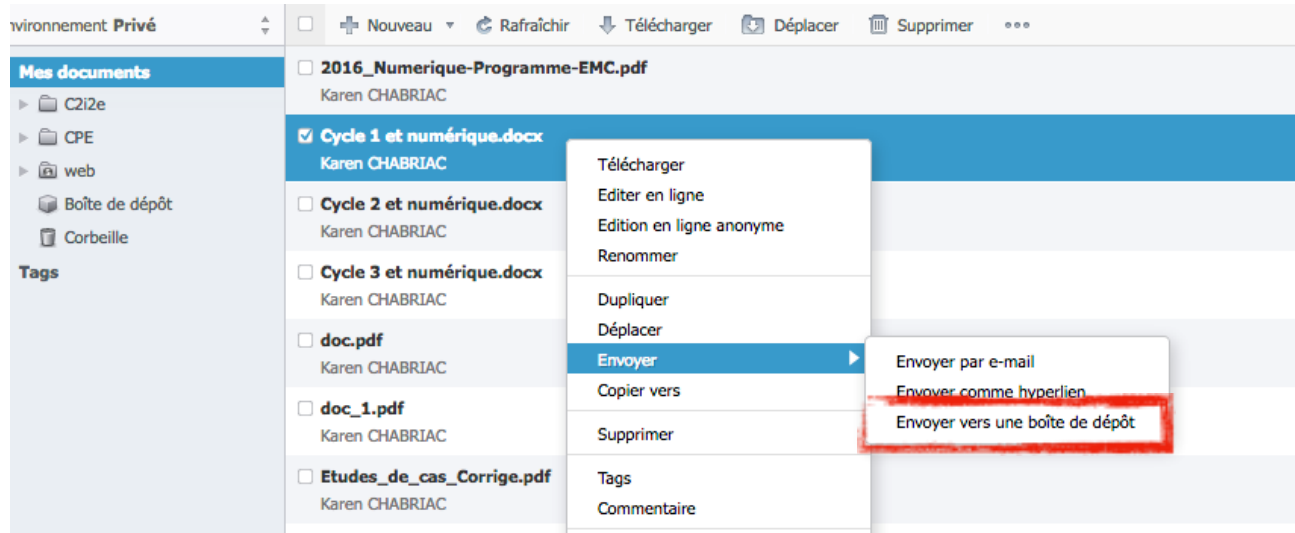

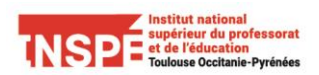

Sélectionnez le groupe de votre formation et recherchez le nom du formateur, le sélectionner et envoyez.

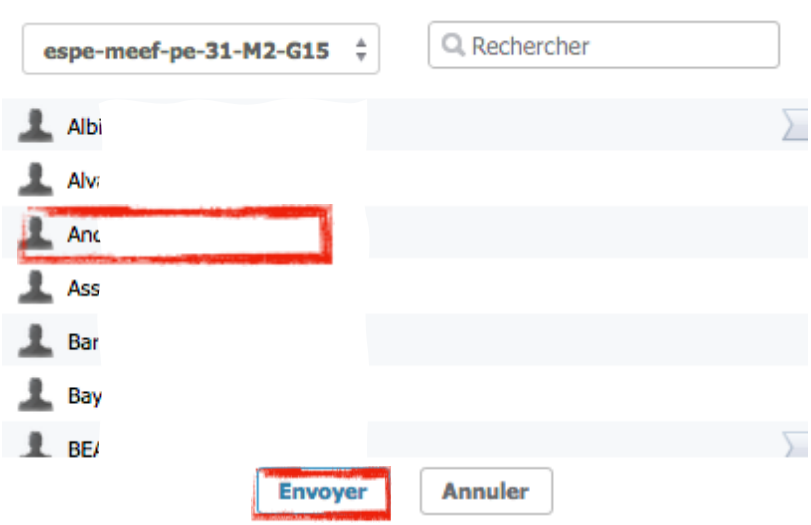

## L'enseignant reçoit le travail

L'enseignant est averti par mail qu'un travail a été déposé.

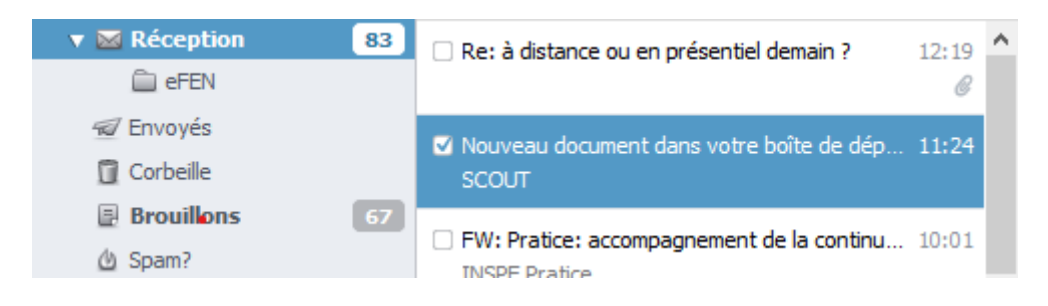

Dans les « Documents Privés » de l'enseignant le fichier déposé par l'étudiant apparaîtra dans le dossier « Boite de dépôt ».

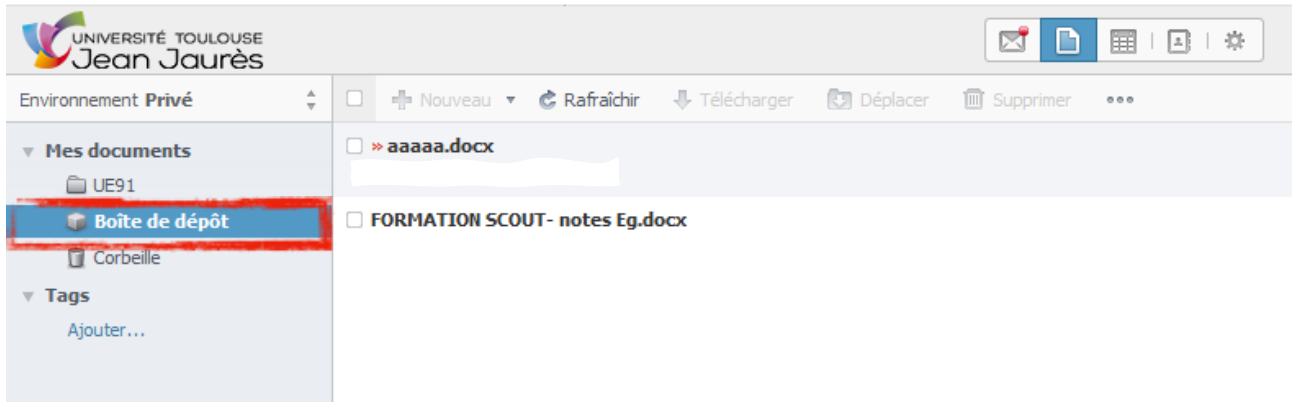